## How to merge PDF in VB6 using ByteScout PDF Extractor SDK

How to code in VB6 to merge PDF with this step-by-step tutorial

The coding tutorials are designed to help you test the features without need to write your own code. ByteScout PDF Extractor SDK is the Software Development Kit (SDK) that is designed to help developers with data extraction from unstructured documents like pdf, tiff, scans, images, scanned and electronic forms. The library is powered by OCR, computer vision and AI to provide unique functionality like table detection, automatic table structure extraction, data restoration, data restructuring and reconstruction. Supports PDF, TIFF, PNG, JPG images as input and can output CSV, XML, JSON formatted data. Includes full set of utilities like pdf splitter, pdf merger, searchable pdf maker. It can be used to merge PDF using VB6.

Fast application programming interfaces of ByteScout PDF Extractor SDK for VB6 plus the instruction and the code below will help you quickly learn how to merge PDF. This VB6 sample code is all you need for your app. Just copy and paste the code, add references (if needs to) and you are all set! Test VB6 sample code examples whether they respond your needs and requirements for the project.

Download free trial version of ByteScout PDF Extractor SDK from our website with this and other source code samples for VB6.

VB6 - Form1.frm

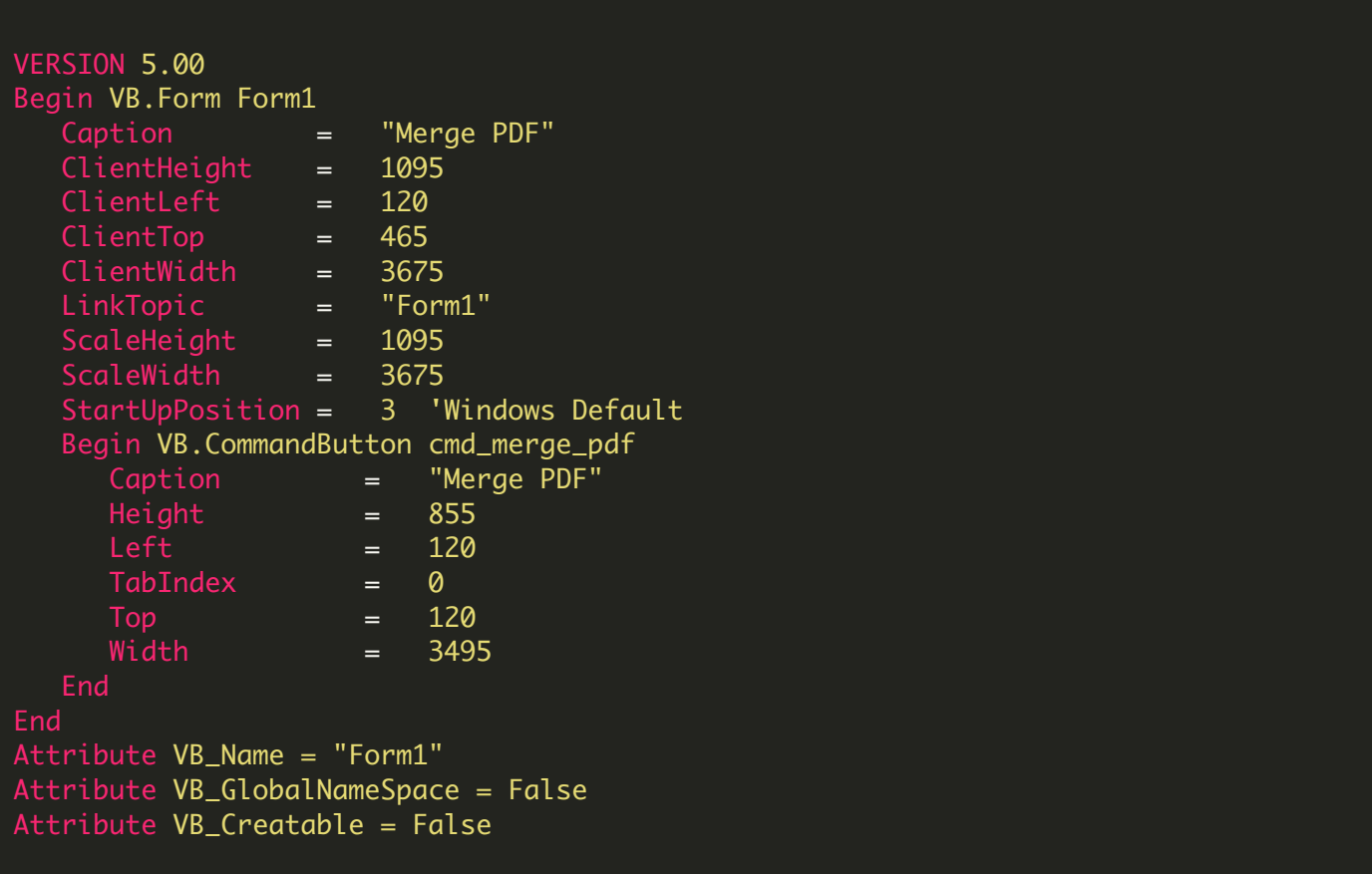

```
\overline{A}tribute VB_PredeclaredId = True
Attribute VB_Exposed = False
Private Sub cmd_merge_pdf_Click()
    ' Hanlde Error
    On Error GoTo ErrorHandler:
         ' Create Bytescout.PDFExtractor.DocumentMerger object
        Set merger = CreateObject("Bytescout.PDFExtractor.DocumentMerger")
        merger. RegistrationName = "demo"merger.RegistrationKey = "demo"
        merger.Merge2 "sample1.pdf", "sample2.pdf", "result.pdf"
        Set merger = Nothing
        MsgBox "Merged document saved as 'result.pdf'.", vbInformation, "Success"
    ' Close form
    Unload Me
ErrorHandler:
If Err. Number \langle 0 \rangle Then
    MsgBox Err.Description, vbInformation, "Error"
End If
End Sub
```
VB6 - Merge\_PDF.vbp

Type=Exe Reference=\*\G{00020430-0000-0000-C000- 000000000046}#2.0#0#..\..\..\..\..\..\..\..\..\.\Windows\SysWOW64\stdole2.tlb#OLE Automation Reference=\*\G{F1D62CEE-68AA-4F38-9DB0- 8021C13255D8}#9.1#0#..\..\..\..\..\..\..\..\..\.\WINDOWS\SYSWOW64\Bytescout.PDFRenderer. PDF Renderer SDK [TRIAL] Form=Form1.frm Startup="Form1" Command32="" Name="MergePDF" HelpContextID="0" CompatibleMode="0" MajorVer=1 MinorVer=0 RevisionVer=0 AutoIncrementVer=0 ServerSupportFiles=0 VersionCompanyName="Hiren" CompilationType=0

OptimizationType=0 FavorPentiumPro(tm)=0 CodeViewDebugInfo=0 NoAliasing=0 BoundsCheck=0 OverflowCheck=0 FlPointCheck=0 FDIVCheck=0 UnroundedFP=0 StartMode=0 Unattended=0 Retained=0 ThreadPerObject=0 MaxNumberOfThreads=1

FOR MORE INFORMATION AND FREE TRIAL:

Download Free Trial SDK [\(on-premise](https://bytescout.com/download/web-installer?utm_source=pdf-source-code-sample) version)

Read more about [ByteScout](https://bytescout.com/products/developer/pdfextractorsdk/index.html?utm_source=pdf-source-code-sample) PDF Extractor SDK

Explore [documentation](https://bytescout.com/documentation/index.html)

Visit [www.ByteScout.com](https://bytescout.com/?utm_source=pdf-source-code-sample)

or

Get Your Free API Key for [www.PDF.co](https://pdf.co/) Web API